Oracle Financial Services Data Integration Application Pack

Installation Guide

Release 8.0.4.0.0

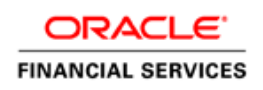

#### **Introduction**

This document includes the necessary instructions to apply 8.0.4.0.0 Minor Release for Oracle Financial Services Data Integration (OFS DI) Application Pack and perform the required post install configurations. You can find the latest copy of this document in **OTN**.

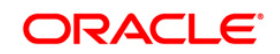

# **TABLE OF CONTENTS**

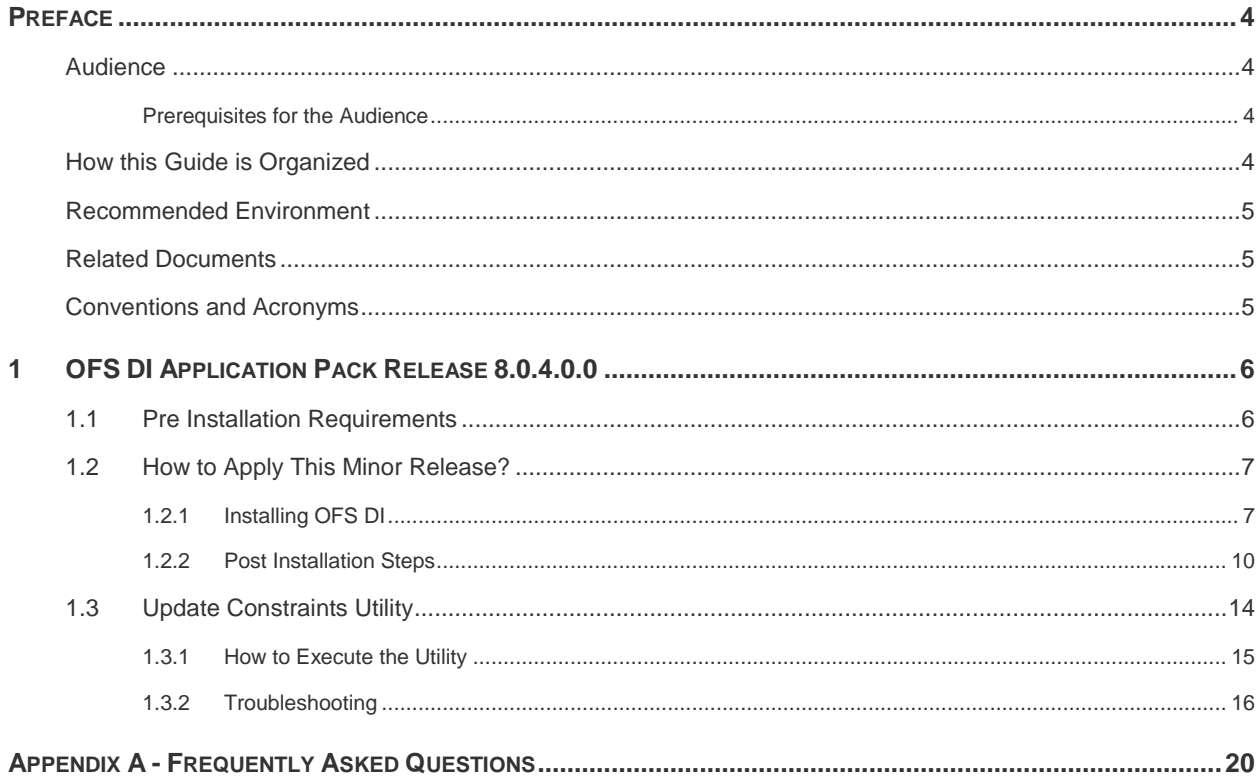

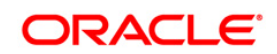

# <span id="page-3-0"></span>**Preface**

This document provides step-by-step instructions to install the Oracle Financial Services Data Integration (OFS DI) Application Pack 8.0.4.0.0 Minor Release.

This chapter discusses the following topics:

- [Audience](#page-3-1)
- [How this Guide is organized](#page-3-3)
- [Recommended Environment](#page-4-0)
- [Related Documents](#page-4-1)
- **[Conventions Used](#page-4-2)**

# <span id="page-3-1"></span>**Audience**

Oracle Financial Services Data Integration (OFS DI) Applications Pack Installation Guide is intended for administrators, and implementation consultants who are responsible for installing and maintaining the application pack components.

## <span id="page-3-2"></span>**Prerequisites for the Audience**

The document assumes that you have experience in installing Enterprise components and basic knowledge about the following is recommended.

The following are the expected preparations from the administrator before starting the actual installation:

- Oracle Financial Services Advanced Analytical Applications Infrastructure pack components
- **CESAA Architecture**
- **-** UNIX Commands
- **Database Concepts**
- **Web Server/ Web Application Server**
- **•** Oracle Data Integrator

# <span id="page-3-3"></span>**How this Guide is Organized**

The Oracle Financial Services Data Integration Application Pack Installation Guide includes the following topics:

- **OFS DI [Application Pack Release 8.0.4.0.0](#page-5-0)**
- [Appendix A](#page-19-0)

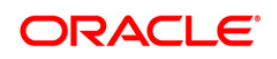

# <span id="page-4-0"></span>**Recommended Environment**

Infrastructure application has been tested with Microsoft Internet Explorer™ browser. For best viewing of Infrastructure pages, set the screen resolution to a minimum resolution of 1024 x 768 pixels.

# <span id="page-4-1"></span>**Related Documents**

For more information, refer the Oracle Financial Services Data Integration Application Pack 8.0.4.0.0 documents available in [OTN.](http://docs.oracle.com/cd/E60528_01/homepage.htm)

- **Oracle Financial Services Data Integration Release 8.0.4.0.0 User Guide**
- **Oracle Financial Services Analytical Applications Infrastructure User Guide [\(OTN library\)](http://docs.oracle.com/cd/E60058_01/homepage.htm)**
- **Oracle Financial Services Analytical Applications Infrastructure Installation Guide [\(OTN library\)](http://docs.oracle.com/cd/E60058_01/homepage.htm)**

# <span id="page-4-2"></span>**Conventions and Acronyms**

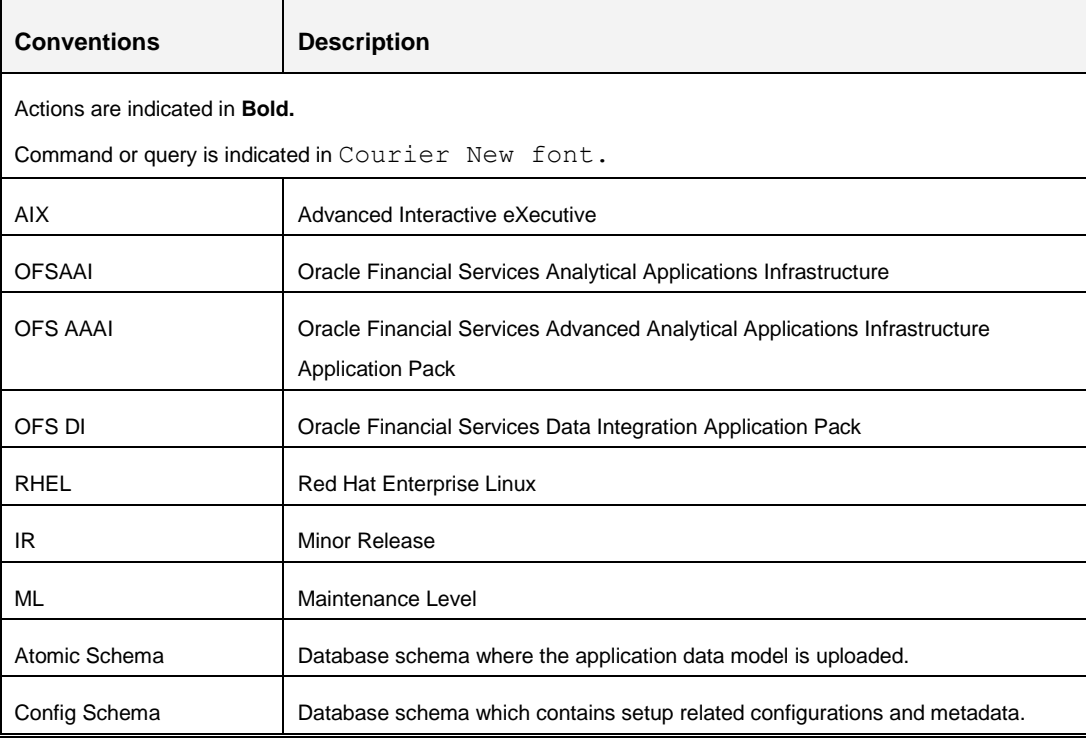

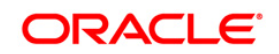

# <span id="page-5-0"></span>**1 OFS DI Application Pack Release 8.0.4.0.0**

This Minor Release of OFS DI Application Pack is cumulative and includes all enhancements and bug fixes done since the OFS DI Application Pack v8.0.1 General Availability (GA) release. For more information, refer the Oracle Financial Services Data Integration Application Pack Installation Manual Release 8.0.4.0.0 in the [OTN.](http://docs.oracle.com/cd/E60528_01/homepage.htm)

# <span id="page-5-1"></span>**1.1 Pre Installation Requirements**

- You should have OFS DI pack 8.0.1.0.0 GA as the minimum patch set level.
- Ensure un-publishing all connectors before applying this patch.
- To install this release on Oracle Solaris OS, refer to the following list for version specific information:
	- **Solaris 11** Upgrade to Oracle Solaris 11.3 with SRU09 or higher. See [https://docs.oracle.com/cd/E60778\\_01/html/E60743/gouaw.html#scrolltoc](https://docs.oracle.com/cd/E60778_01/html/E60743/gouaw.html#scrolltoc) to upgrade to SRU09 if you have a lower SRU version. Additionally, install the required runtime libraries. For more information, see [Installing Only the Runtime Libraries on Oracle](https://docs.oracle.com/cd/E60778_01/html/E60743/gozsu.html#scrolltoc)  [Solaris 11.](https://docs.oracle.com/cd/E60778_01/html/E60743/gozsu.html#scrolltoc)
	- **Solaris 10** Install the required OS patches. For more information, see Installing the [Required Oracle Solaris 10 Patches.](https://docs.oracle.com/cd/E60778_01/html/E60743/gimhj.html#scrolltoc) Additionally, install the required runtime libraries. For more information, see [Installing Only the Runtime Libraries on Oracle Solaris 10.](https://docs.oracle.com/cd/E60778_01/html/E60743/gouag.html#scrolltoc)
		- **NOTE:** In an OFSAA instance where multiple OFSAA application packs have been installed/ deployed, it is mandatory to upgrade all OFSAA application packs to 8.0.4.0.0 release. You should start the upgrade of OFS DI pack, only after confirming that all of the application packs in your OFSAA instance are available for upgrade to 8.0.4.0.0 version. For information on availability of the required OFSAA Application Packs, see [2246606.1.](https://support.oracle.com/epmos/faces/DocumentDisplay?_afrLoop=379120760831411&id=2246606.1)
- If you have HIVE source / DIH Web service for ODI connectivity configured, backup the following files:
	- o <FIC\_WEB\_HOME>/webroot/WEB-INF/props/DIHWSDetails.conf
	- o <FIC\_WEB\_HOME>/webroot/WEB-INF/props/DIHHiveCon.props
- This step is not required if the existing platform version is 8.0.3.x.x.

*Bug 23251358-Object Registration is failing with duplicate Constraint Names* is regularized in this OFS AAAI application pack 8.0.4.0.0. This is bundled as a utility - **Update Constraints Utility**, and is executed as part of the 8.0.4.0.0 patch installation. You must perform the following steps and apply the change before you proceed further with the patch upgrade.

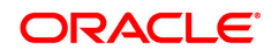

- 1. Backup the atomic schema for each Information Domain in the OFSAA instance before applying the patch.
- 2. Execution of the utility is a memory intense process as the entire steps involved for performing a full model upload is carried out as part of the utility for each of the Infodom. The OFSAA installation server needs to have twice the allocated memory, which is assigned using parameter X\_ARGS\_APPS.
- 3. Utility creates three temporary tables- REV\_TAB\_CONSTRAINTS\_U, REV TAB REF CONSTRAINTS U, and REV TAB CONSTRAINT COLUMNS U. If the atomic schema has any of these tables already created for a different purpose, take a backup and drop/rename.
- 4. For the applications that follow logical model upload like OFS\_AML in BD pack, the utility does not play any role, since persistence of the model is outside the purview of the utility.
- 5. For more information about the utility execution and log files information, see Update Constraints Utility section.
- Connect to the database as user with DBA privileges. Execute the following grant statement:

```
GRANT CREATE TYPE TO [<ATOMIC SCHEMA>];
```
**NOTE:** This grant should be executed for all existing Atomic Schemas.

- Download the one-off patch **25343603** from [My Oracle Support](https://support.oracle.com/) if OFSAA is deployed on Oracle WebLogic Server version 12.2.x.
- Download the consolidated one-off patch **25487272** from [My Oracle Support.](https://support.oracle.com/)
- Download the consolidated one-off patch **25777667** from [My Oracle Support.](https://support.oracle.com/)
- Download the one-off patch **25858756** from [My Oracle Support.](https://support.oracle.com/)
- Download the one-off patch **25715669** from [My Oracle Support.](https://support.oracle.com/)

**NOTE:** You can refer to [Technology Matrix,](http://docs.oracle.com/cd/E55339_01/homepage.htm) for Hardware and Software Requirements.

# <span id="page-6-0"></span>**1.2 How to Apply This Minor Release?**

# <span id="page-6-1"></span>**1.2.1 Installing OFS DI**

Refer to the following instructions to download, extract, install, and configure this Minor Release.

- 1. Login to<https://support.oracle.com/> and search for Bug# **25787826** under the *Patches & Updates* tab.
- 2. Download the OFS DI Application Pack v8.0.4.0.0 IR archive file and copy it to your OFSAA server in **Binary** mode.

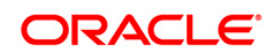

**NOTE:** The archive files are different for every operating system like AIX, Solaris, and RHEL/Oracle Linux.

- 3. Log in to the OFSAA Server.
- 4. Shut down all the OFS DI Services. For more information, refer to the **Start/Stop Infrastructure Services** section in Oracle Financial Services Data Integration Installation Manual Release 8.0.1 in [OTN](http://docs.oracle.com/cd/E60528_01/homepage.htm) documentation library.
- 5. Execute the following command:

chmod -R 750 \$FIC HOME

- 6. If you have Unzip utility, skip to the next step. Download the Unzip utility (OS specific) **unzip <os>.Z** from the location<https://updates.oracle.com/unzips/unzips.html> and copy it in **Binary** mode to the directory that is included in your PATH variable, typically **\$HOME** path or directory in which you have copied the 8.0.4.0.0IR.
- 7. Uncompress the unzip installer file using the command:

uncompress unzip\_<os>.Z

```
NOTE: In case you notice an error message "uncompress: not found [No such file
        or directory]" when the package is not installed, contact your UNIX 
        administrator.
```
8. Give EXECUTE permission to the file using the command:

chmod 751 OFSDI 8.0.4.0.0 <OperatingSystem>.zip.

9. Extract the contents of the 8.0.4.0.0IR archive file using the command:

unzip <os> -a <name of the file to be unzipped>

**NOTE:** Rename or remove the existing OFSAA Application Pack folder from the OFSAA server prior to extracting the contents from the release archive (.zip). For example: For this release when extracted from the archive creates a folder with name OFS DI PACK. Rename or remove if a folder with the same name exists in the path where the release archive is copied.

**NOTE:** The above "**-**a" option is mandatory to unzip the archive file. For example: unzip aix -a OFSDI 8.0.4.0.0 <OperatingSystem>.zip

10. Give EXECUTE permission to the minor release archive file. Navigate to the path where *OFSDI\_8.0.4.0.0\_<OperatingSystem>.zip* is extracted and execute the following command:

chmod 750 OFSAAIUpdate.sh

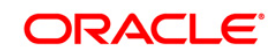

11. Execute **OFSAAIUpdate.sh** file using the following command.

./OFSAAIUpdate.sh

Verify if the IR is applied successfully by checking the log file generated in the installation folder. Logs can be found in /OFS\_DI\_PACK/logs and /OFS\_DI\_PACK/OFS\_DI/logs folder (If AAI is already upgraded to 8.0.4.0.0 prior to this installation as part of other pack installations, there would be no logs under /OFS\_DI\_PACK/logs). You can ignore ORA-00001, ORA-00955, ORA-02260, ORA-01031, and ORA-01430 errors in the log file. In case of any other errors, contact Oracle Support.

12. If OFSAA is deployed on *Oracle WebLogic Server version 12.2.x*, install the one-off patch **25343603**. Refer to the Readme available with the patch for further instructions on installing the patch.

**NOTE:** Refer to the **[Technology Matrix](http://docs.oracle.com/cd/E55339_01/homepage.htm)** for a list of supported servers for OFSAAI 8.0.4.0.0.

- 13. Install the consolidated one-off patch **25487272**. Refer to the Readme available with the patch for further instructions on installing the patch.
- 14. Install the consolidated one-off patch **25777667**. Refer to the Readme available with the patch for further instructions on installing the patch.
- 15. Install the one-off patch **25858756.** Refer to the Readme available with the patch for further instructions on installing the patch.
- 16. Install the one-off patch **25715669.** Refer to the Readme available with the patch for further instructions on installing the patch.
- 17. Verify the Update. log file located at \$FIC HOME/utility/UpdateConstraints/logs folder which is created by Update Constraint utility.

Execution status information of the utility is available against each Information domain. For success, "*Update successful*" message is displayed. If it is successful, verify the following references for new constraint names:

- ftpshare/<INFODOM>/erwin/fipxml/<INFODOM>\_DATABASE.xml
- Constraint scripts under ftpshare/<INFODOM>/erwin/scripts/table
- **Constraint scripts under** ftpshare/<INFODOM>/scripts
- **-** Object registration tables for constraints, REV TAB CONSTRAINTS, REV TAB REF CONSTRAINTS, REV TAB CONSTRAINT COLUMNS.
- Oracle Data Dictionary in respective atomic schema for each Infodoms.

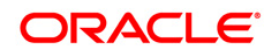

If you encounter errors in the Update.log file, identify and troubleshoot the failed Infodoms. Once you have completed the troubleshooting, execute the standalone utility for the failed Infodoms. For more information on executing the update constraints utility, see the section Update Constraints Utility.

- 18. For more information on securing your OFSAA Infrastructure, refer to the Security Guide in [OTN Library.](http://docs.oracle.com/cd/E61555_01/homepage.htm)
- 19. Add umask 0027 in the . profile of the UNIX account which manages the WEB server to ensure restricted access permissions.
- 20. After the successful installation of the IR, restart all the OFSAAI services. For more information, refer to the *Start/Stop Infrastructure Services* section in [Oracle Financial](http://wd0338.oracle.com/archive/cd_ns/E60528_01/books/DIH/OFSAA_DIH_Application_Pack_8.0.1_Installation_Guide.pdf)  [Services Data Integration Installation Manual Release 8.0.1](http://wd0338.oracle.com/archive/cd_ns/E60528_01/books/DIH/OFSAA_DIH_Application_Pack_8.0.1_Installation_Guide.pdf)

## <span id="page-9-0"></span>**1.2.2 Post Installation Steps**

Following are the post installation steps that needs to be performed:

- 1. Copy following jars from ODI installation directory into <FIC\_HOME>/ficweb/webroot/WEB-INF/lib directory
	- a. Navigate to  $\langle$ ODI HOME>/odi/sdk/lib. Copy all jars from this directory.
	- b. Navigate to <ODI\_HOME>/oracle\_common/modules/oracle.odl. Copy ojdl.jar
	- c. Navigate to <ODI\_HOME>/oracle\_common/modules/oracle.idm. Copy identitystore.jar and identityutils.jar
	- d. Navigate to <ODI HOME>/oracle common/modules/oracle.dms. Copy dms.jar
	- e. Navigate to <ODI\_HOME>/ oracle\_common/modules/oracle.jps <ODI\_VERSION>. Copy jpsapi.jar.

**NOTE:** In ODI\_HOME/modules, if you see folder only with oracle.jps and do not find <ODI\_VERSION> then copy the file from oracle.jps folder.

f. Navigate to  $\langle$ ODI HOME>/ oracle\_common/modules/oracle.toplink <ODI\_VERSION>. Copy eclipselink.jar.

**NOTE:** In ODI HOME/modules, if you see folder only with oracle.toplink and do not find <ODI\_VERSION> then copy the file from oracle.toplink folder.

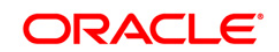

- g. Navigate to <ODI HOME>/oracle common/modules. Copy javax.validation.jar (Ignore if ODI version is 12.1.2/12.1.3) groovy-all-<LATEST\_VERSION>.jar
- h. Navigate to <FIC\_HOME>/ficweb/webroot/WEB-INF/lib and delete wsclient extended.jar
- 2. Copy the odikmvarstore.jar from \$FIC\_WEB\_HOME/webroot/WEB-INF/lib.to ODI installation directory.
	- a. In case of standalone ODI agent, copy to  $\langle$ ODI HOME>/odi/agent/lib
	- b. In case of J2EE ODI agent, copy to <ODI\_DOMAIN>/lib
- 3. If you are using cloudera distribution, then copy [Hive/Hadoop JDBC Jars](https://www.cloudera.com/downloads/connectors/hive/jdbc/2-5-19.html) to \$FIC\_WEB\_HOME/webroot/WEB-INF/lib".
- 4. If you wish to use Web Service for ODI connectivity (recommended) please perform the following steps:
	- a. Navigate to <FIC\_WEB\_HOME>/webroot/WEB-INF/props and open **DIHWSDetails.conf**

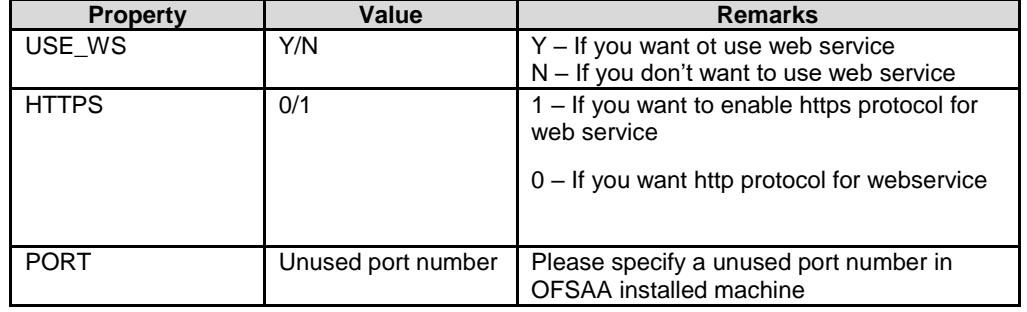

b. Update the following properties in the above file.

- c. Navigate to <FIC\_DB\_HOME>/bin and trigger **StartDIHWS.sh** and check **DIHWebService.log** file under <FIC\_DB\_HOME>/log for web service status.
- 5. Please perform the following steps if the Source is HIVE:
	- a. Please navigate to <FIC\_WEB\_HOME>/webroot/WEB-INF/props and open DIHHiveCon.props file
	- b. Please update following properties accordingly.
		- WITH\_KERBEROS If you have Kerberos enabled for your HIVE then please specify 'Y'. Otherwise specify 'N'

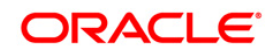

- CONF\_PATH Please specify the configuration file path and name which contains Kerberos configuration information. Please ignore if Kerberos is disabled i.e. WITH\_KERBEROS=N
- KEY TAB PATH Please specify the keytab file which contains the encrypted authentication file for Kerberos enabled HIVE database. Please ignore if Kerberos is disabled i.e. WITH\_KERBEROS=N
- c. Save the file
- d. Please login to atomic schema and update the 'driver' column in 'fsi\_ds\_type\_b' to appropriate driver where DSTYPE\_CODE='HIVE' and commit

**NOTE:** Refer to [Oracle Data Integrator Documentation](https://docs.oracle.com/middleware/1221/odi/odi-big-data/setup.htm) for additional configuration for ODI agent if kerberos is enabled for Hadoop datasource.

- 6. Import the following Knowledge modules and procedure to ODI.
	- a. Obtain the following XMLs from \$FIC\_HOME/KM\_Files:
		- KM\_IKM\_MultiFiles\_to\_Oracle\_SQLLDR\_Direct\_Target.xml
		- KM\_IKM\_MultiFiles\_to\_Oracle\_\_SQLLDR\_with\_EBCDIC\_\_Direct\_Target.xml
		- KM\_IKM\_Oracle\_Insert\_Only.xml
		- KM\_IKM\_Oracle\_Insert\_Only\_\_Ext\_Tab\_and\_DB\_.xml
		- KM\_IKM\_Oracle\_Multi\_Table\_Insert\_\_SQLLDR\_\_Direct\_Target.xml
		- KM\_IKM\_Oracle\_Multi\_Table\_Insert\_\_SQLLDR\_with\_EBCDIC\_\_Direct\_Target .xml
		- KM\_IKM\_Oracle\_Multi\_Table\_Insert\_NonDirect.xml
		- KM\_IKM\_Oracle\_Multi\_Table\_Insert\_NonDirect\_\_Ext\_Tab\_and\_DB\_.xml
		- KM\_LKM\_MultiFiles\_to\_Oracle\_\_EXTERNAL\_TABLE\_.xml
		- KM\_LKM\_MultiFiles\_to\_Oracle\_\_SQLLDR\_.xml
		- KM\_LKM\_MultiFiles\_to\_Oracle\_\_SQLLDR\_with\_EBCDIC\_.xml
		- KM\_LKM\_MultiFiles\_to\_Oracle\_Multi\_Insert\_\_EXTERNAL\_TABLE\_.xml
		- KM\_LKM\_MultiFiles\_to\_Oracle\_Multi\_Insert\_\_SQLLDR\_.xml
		- KM\_LKM\_MultiFiles\_to\_Oracle\_Multi\_Insert\_\_SQLLDR\_with\_EBCDIC\_.xml
		- KM\_LKM\_Oracle\_to\_Oracle\_\_DBLINK\_No\_Source\_View\_\_.xml
		- KM\_LKM\_Oracle\_to\_Oracle\_Multi\_Insert\_\_DBLINK\_No\_Source\_View\_\_.xml
		- KM\_LKM\_XML\_to\_Oracle.xml

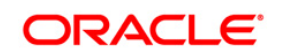

- KM\_LKM\_XML\_to\_Oracle\_Multi\_Table\_Insert.xml
- KM\_IKM\_Oracle\_Extract.xml
- KM\_LKM\_Oracle\_to\_Oracle\_Datapump\_\_DBLINK\_.xml
- b. **Procedure:** Edit the TRT\_Recon.xml and replace the value DIH\_OFSAATOMIC with INFODOM name and import into ODI.
- c. Obtain the following XMLs from standard ODI installation directory <ODI\_INSTALL\_DIR>/odi/sdk/xml-reference.
	- KM\_LKM\_File\_to\_SQL.xml
	- KM\_IKM SQL to File Append.xml
	- KM\_LKM SQL to Oracle.xml
	- KM\_CKM\_Oracle.xml
- 7. Import following additional Knowledge modules if the source is Hadoop.
	- a. Get the following XMLs from \$FIC\_HOME/KM\_Files.
		- KM\_LKM\_File\_Hive\_to\_Oracle\_\_OLH\_.xml
		- KM\_LKM\_File\_Hive\_to\_Oracle\_Multi\_Insert\_\_OLH\_.xml
	- b. Get the following XMLs from Hadoop connector enabled ODI installation directory.
		- KM\_IKM\_File\_Hive\_to\_Oracle\_\_OLH\_OSCH\_.xml
- 8. The hdfs directory /user/oracle/olh2 must exist and must be writable for the ODI (agent) os user. This is required if Hadoop as source is enabled.
- 9. Enable EZ CONNECT in Oracle Client where ODI Agent is installed and running. DIH uses EZ CONNECT naming method to connect to various Source schemas.
- 10. For Bug# 25711241, upgrade to Struts compatible version (2.3.32) using the steps mentioned in [2254323.1](https://support.oracle.com/epmos/faces/DocumentDisplay?_afrLoop=363034430174410&id=2254323.1)
- 11. Add the following mentioned entries in excludeURLList.cfg file located in the path \$FIC\_WEB\_HOME/webroot/conf/. These entries are required for Data Integration Hub:
	- [ALL]./fsapps/common/fetchErrorMessages.action
	- [ALL]./fsapps/common/saveFilterExpressionRegister.action

[ALL]./fsapps/common/openExpressionGenRegister.action

[ALL]./fsapps/common/saveDerExpressionRegister.action

- 12. After successful installation of IR, perform the these steps:
- Clear the application cache. Navigate to the following path depending on the configured web application server and delete the files.

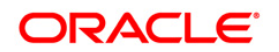

## **WebLogic**:

<Weblogic installation location>/domains/<Domain name>/servers/<Server name>/tmp/\_WL\_user/<Application name>/<auto generated folder>*/*jsp\_servlet

#### **WebSphere**:

<Websphere installation directory>/AppServer/profiles/<Profile name>/temp/<Node name>/server1/<Application name>/<.war file name>

- 13. Generate the application EAR/WAR file and redeploy the application onto your configured web application server. For more information on generating and deploying EAR / WAR file, refer to the *Post Installation Configuration* section in [Oracle Financial](http://wd0338.oracle.com/archive/cd_ns/E60528_01/books/DIH/OFSAA_DIH_Application_Pack_8.0.1_Installation_Guide.pdf)  [Services Data Integration Installation Manual Release 8.0.1](http://wd0338.oracle.com/archive/cd_ns/E60528_01/books/DIH/OFSAA_DIH_Application_Pack_8.0.1_Installation_Guide.pdf)
- 14. Login to the application. Select **Application Data Integration Hub**. Navigate to **Administration->Settings** and re-save the ODI details again. Refer the section 4.1.1 in *Oracle Financial Services Data Integration User Guide* available on [OTN](http://docs.oracle.com/cd/E60528_01/homepage.htm) [Documentation Library](http://docs.oracle.com/cd/E60528_01/homepage.htm) for details on *Editing the Settings***.**

# <span id="page-13-0"></span>**1.3 Update Constraints Utility**

This utility applies a new naming convention to constraints (PK and FK) to resolve the following issues:

- For tables with similar names which are relatively long (>27 characters) where initial few characters differ (for example, STG\_COMMON\_ACCOUNT\_SUMMARY, FCT\_COMMON\_ACCOUNT\_SUMMARY), the constraint names get generated as same causing an Oracle error of duplicate constraints.
- When number of foreign keys for a table is more than 100, the length of the constraint name exceeds the permissible limits allowed by Oracle Database.

**NOTE:** Ignore the data model key changes enhancement utility if you are upgrading from OFS AAAI 8.0.3.0.0 to 8.0.4.0.0.

The new naming convention has the following logic. A Unique ID gets generated for each data model entities. The new constraint name will be generated by appending the unique ID with 'FK' or 'PK' (along with a sequence for FK). For example PK on DIM\_ACCOUNT will be formed as PK\_101, where 101 is the unique id of DIM\_ACCOUNT. Similarly, FKs on FCT\_ACCOUNT\_SUMMARY will be FK\_206\_01, FK\_206\_02, FK\_206\_03, FK\_206\_04, where 206 is the unique id of FCT\_ACCOUNT\_SUMMARY and the table has 4 FKs.

This utility gets executed as part of the OFSAAI 8.0.4.0.0 patch installation. After successful installation of the OFSAAI 8.0.4.0.0 installer patch, verify the  $Update.log$  file located at \$FIC HOME/utility/UpdateConstraints/logs folder that is created by Update Constraint

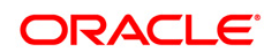

utility. Else, the value of AAI\_MU\_UTIL\_UPDATE\_CONS. V\_FLAG\_VALUE of the Config Schema table. If its value is 'N' against an Infodom, it is identified as failure.

In case of errors, you should execute the standalone utility to update the constraints for the failed Infodoms.

## <span id="page-14-0"></span>**1.3.1 How to Execute the Utility**

Utility performs the backup of the following files under ftpshare/<INFODOM> encon bkp but restoration is not done.

- ftpshare/<INFODOM>/erwin/fipxml/<INFODOM>\_DATABASE.xml
- Constraint scripts under ftpshare/<INFODOM>/erwin/scripts/table
- Constraint scripts under ftpshare/<INFODOM>/scripts

To execute the utility, perform the following steps:

- 1. Navigate to \$FIC\_HOME/utility/UpdateConstraints/bin/ folder and grant RWX (755) permissions for all executables (.sh files).
- 2. Execute the utility manually for each of the failed information domains.

\$FIC\_HOME/utility/UpdateConstraints/bin/execute.sh \$INFODOM

- 3. If the process is successful, verify the following references for new constraint names:
	- ftpshare/<INFODOM>/erwin/fipxml/<INFODOM>\_DATABASE.xml
	- Constraint scripts under ftpshare/<INFODOM>/erwin/scripts/table
	- Constraint scripts under ftpshare/<INFODOM>/scripts
	- Object registration tables for constraints, REV\_TAB\_CONSTRAINTS, REV\_TAB\_REF\_CONSTRAINTS, REV\_TAB\_CONSTRAINT\_COLUMNS.
	- Oracle Data Dictionary in respective atomic schema for each Infodoms.
- 4. In case of failure, refer the utility's log and troubleshoot as explained in the following section. For more queries, contact Oracle Support Services.

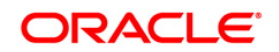

# <span id="page-15-0"></span>**1.3.2 Troubleshooting**

Utility goes through six different steps, which can be traced with the below messages.

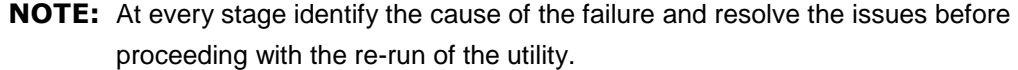

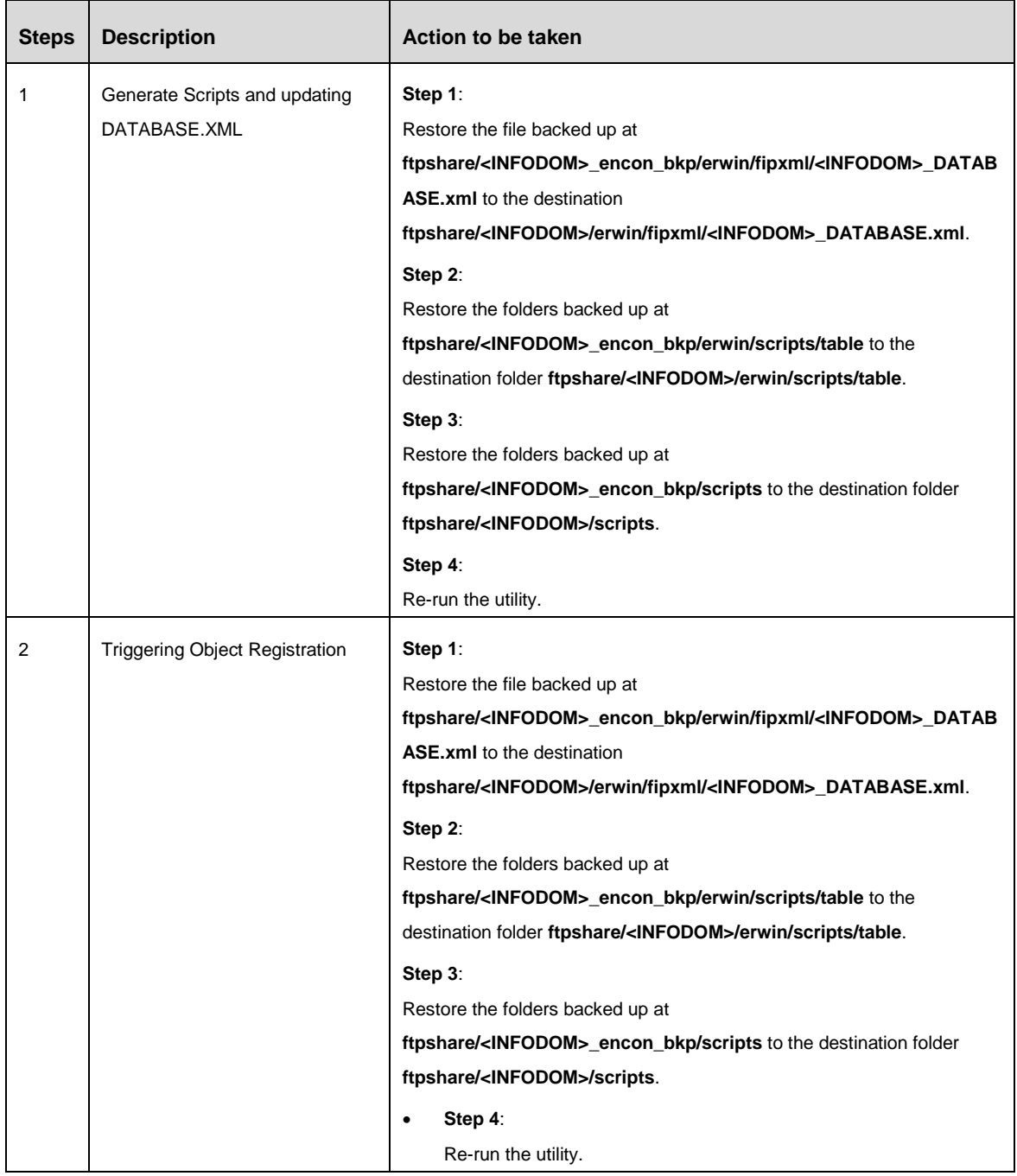

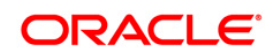

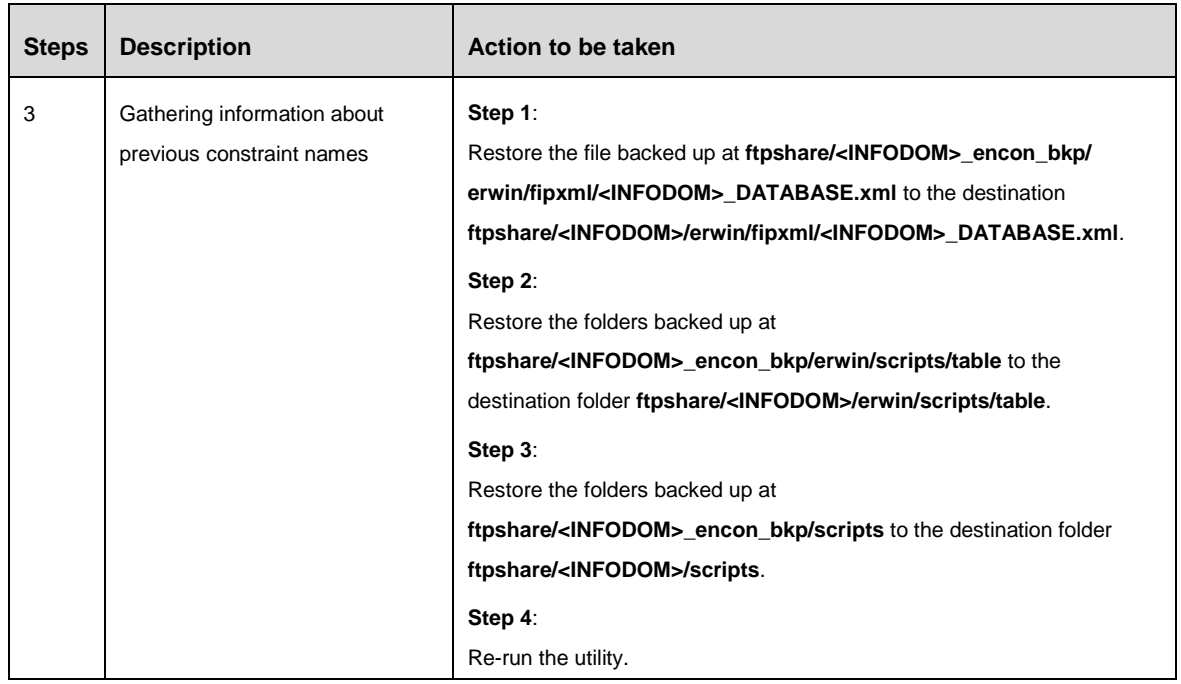

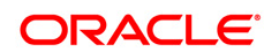

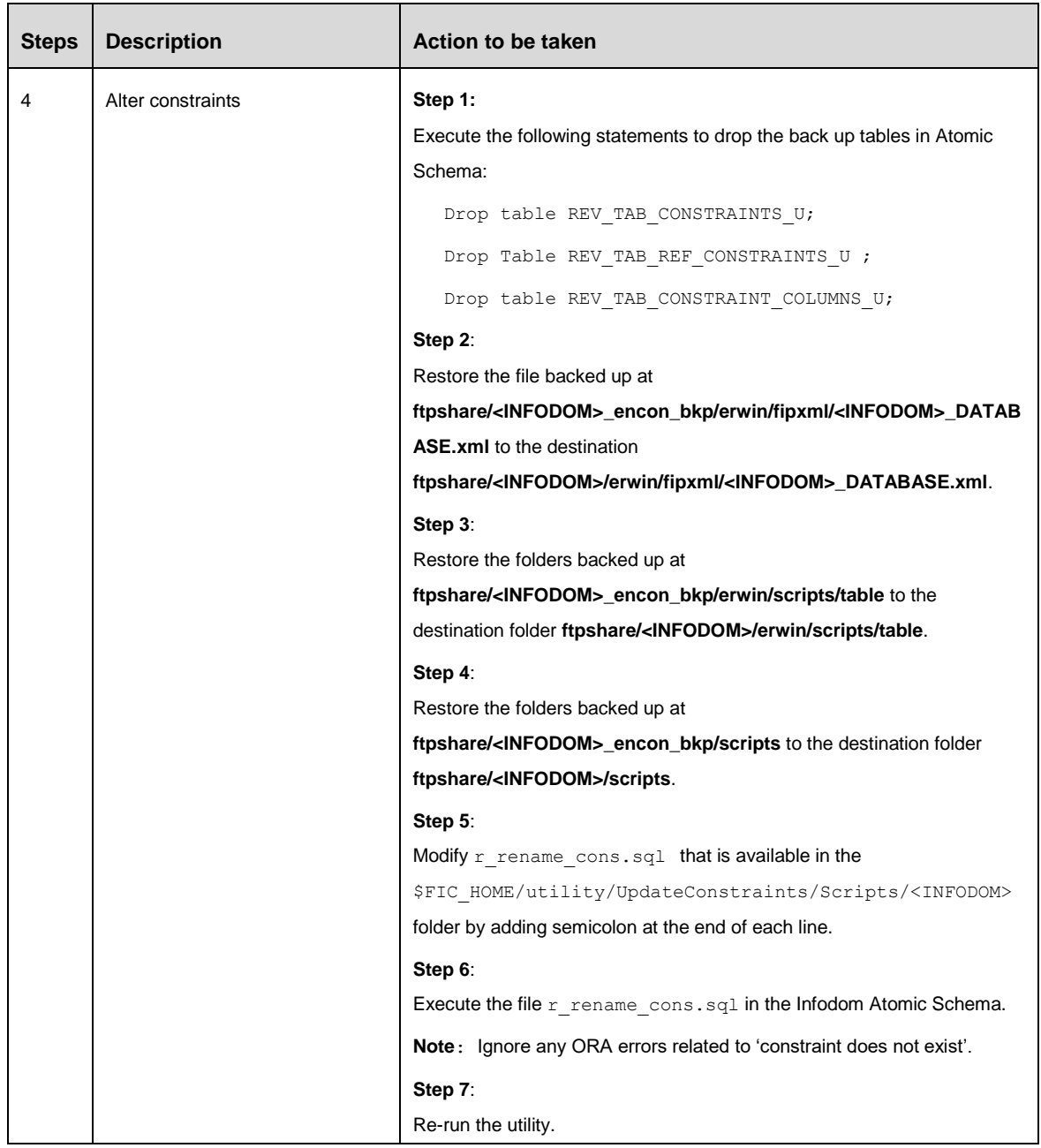

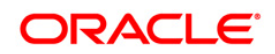

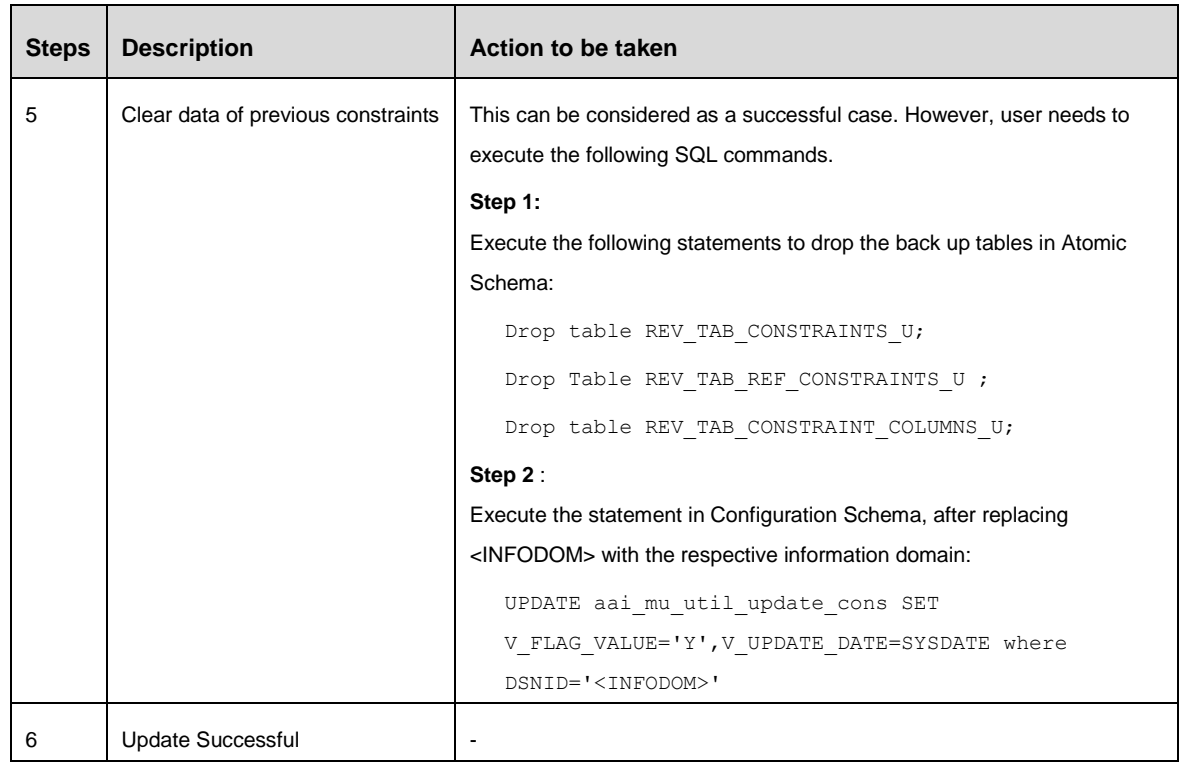

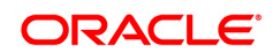

# <span id="page-19-0"></span>**Appendix A - Frequently Asked Questions**

## **Which release version of OFS AAAI 8.x on OSDC should I choose to install?**

You can choose OFS AAAI 8.0 or higher versions. However, Oracle recommends that you install OFS AAAI 8.0.2.0.0.

## **What are the browsers supported for OFS AAAI?**

OFS AAAI supports web browsers Microsoft Internet Explorer™, Google Chrome™ and Mozilla Firefox™. For detailed information, refer to the Technology Matrix.

**NOTE:** The support information for browsers mentioned here is applicable only for OFS AAAI. For browser support information on other OFSAA applications, refer to the respective application pack documentation.

## **What is the screen resolution supported for OFS AAAI?**

OFS AAAI supports screen resolutions of 1024 x 768 and 1280 x 1024 pixels.

## **Should I select inbuilt browser-based property 'Prevent this page from creating additional dialogs' in Chrome and FireFox?**

No, this will block the OFS AAAI dialogs from displaying on the screen and impact the functionality.

## **What checks does the 8.0.4.0.0 CA Release patch perform?**

- Environment Check- As part of environment check, it performs Java validation, Environment Variables validation, OS specific validation, DB specific validation, and it shuts down all OFSAAI Services (Infrastructure Server, ICC Server, and back-end services).
- Post Install check- As part of Post install check, it checks if OFSAAI services can be successfully started.

## **Which version of ERwin Data Modeler does OFSAAI support?**

The references to Data Modeler ERwin versions 70, 71, 72, 90, 92 and 96 are provided for the AAI framework to support these for backward compatibility. However, the data model-slices shipped with OFS AAAI 8.0.4.0.0 application packs are compatible with Erwin v9.5 and 9.64.OFSAAI now supports ERwin version 9.2 and 9.5 generated xmls in addition to ERwin 4.1, ERwin 7.1, ERwin 7.3 and ERwin 9.0 formats.

## **What should I do for viewing the log files in Debug level for troubleshooting?**

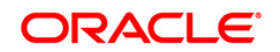

By default, the log level is set as INFO. You need to manually change it to Debug to view the log files in debug level. Based on your requirement, you can change the log level to Warn, Error, or Fatal as well.

- 1. Navigate to *\$FIC\_HOME/conf* in the APP layer of your OFSAAI installation.
- Change the **priority value** to **Debug** in the *RevLog4jConfig.xml* file.

For example:

```
<root> 
  \langlepriority value ="debug" \langle \rangle <appender-ref ref="ConsoleAppender1"/> 
\langle/root\rangle
```
- Change the value of **LOGGERLEVEL** in the *DynamicServices.xml* file from **20** to **0**. (**20** is the value for Info and **0** for Debug.)
- **NOTE:** For multi-tier installation, you need to change the log level to Debug in the *DynamicServices.xml* and *RevLog4jConfig.xml* files, which are present in *\$FIC\_APP\_HOME/conf*, *\$FIC\_DB\_HOME/conf*, and *\$FIC\_WEB\_HOME/conf* as well.

Navigate to *\$FIC\_WEB\_HOME/webroot/conf* and change the **priority value** to **Debug** in the *ExportLog4jConfig.xml* , *MDBLogger.xml*, and *PR2Logger.xml* files for viewing log files in Debug level for the modules Archive/Restore, Metadata Browser and RRF respectively.

Generate the application EAR/WAR file and redeploy the application onto your configured web application server. For more information on generating and deploying EAR / WAR file, refer to the *Post Installation Configuration* section in [OFS Advanced Analytical Applications Infrastructure](http://docs.oracle.com/cd/E60058_01/homepage.htm)  [Application Pack Installation and Configuration Guide –](http://docs.oracle.com/cd/E60058_01/homepage.htm) Release 8.0.

2. Restart the OFSAAI Services (APP and WEB). For more information, refer to the *Start/Stop Infrastructure Services* section in [OFS Advanced Analytical Applications Infrastructure Application](http://docs.oracle.com/cd/E60058_01/homepage.htm)  [Pack Installation and Configuration Guide –](http://docs.oracle.com/cd/E60058_01/homepage.htm) Release 8.0.

# **Can I install OFSAA 8.0.0.0.0 release Application Packs on an OFSAA instance which is already upgraded to a higher version say 8.0.4.0.0?**

Yes. You can install an OFSAA 8.0.0.0.0 release Application Pack s on an OFSAA instance which is already upgraded to a higher version. Refer the Installer and Installation Prerequisites table (section Installer and Installation Prerequisites >> Category Others >> Sub -Category OFSAA) in the OFS Advanced Analytical Applications Infrastructure Application Pack Installation and Configuration Guide for more details prior to proceeding with the installation.

**While executing an ORAAH model created in a Hive sandbox, a message [1] "package** 

## **'ORE' not found" is displayed in the log file generated in Remote R server. What should I do?**

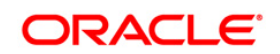

This has no impact on the model execution. You can ignore the log file message and proceed further.

Please verify if the OJDBC6 jar is placed in the lib path of the remote box.

## **What should I do when model execution fails in ICC?**

OFS AAAI Application Pack Installation Guide If model execution fails in ICC, check whether the optional parameter is set to \$MODE=M. If not, set it to \$MODE=M and run the model execution.

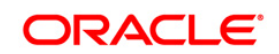

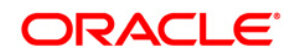

**OFS Data Integration Application Pack 8.0.4.0.0 Installation Guide**

**Oracle Corporation World Headquarters 500 Oracle Parkway Redwood Shores, CA 94065 U.S.A.**

**Worldwide Inquiries: Phone: +1.650.506.7000 Fax: +1.650.506.7200 www.oracle.com/us/industries/financial-services/**

**Copyright © 2017 Oracle Financial Services Software Limited. All rights reserved.**

**No part of this work may be reproduced, stored in a retrieval system, adopted or transmitted in any form or by any means, electronic, mechanical, photographic, graphic, optic recording or otherwise, translated in any language or computer language, without the prior written permission of Oracle Financial Services Software Limited.**

**Due care has been taken to make this 8.0.4.0.0 Installation Guide and accompanying software package as accurate as possible. However, Oracle Financial Services Software Limited makes no representation or warranties with respect to the contents hereof and shall not be responsible for any loss or damage caused to the user by the direct or indirect use of this 8.0.4.0.0 Installation Guide and the accompanying Software System. Furthermore, Oracle Financial Services Software Limited reserves the right to alter, modify or otherwise change in any manner the content hereof, without obligation of Oracle Financial Services Software Limited to notify any person of such revision or changes.** 

**All company and product names are trademarks of the respective companies with which they are associated.**